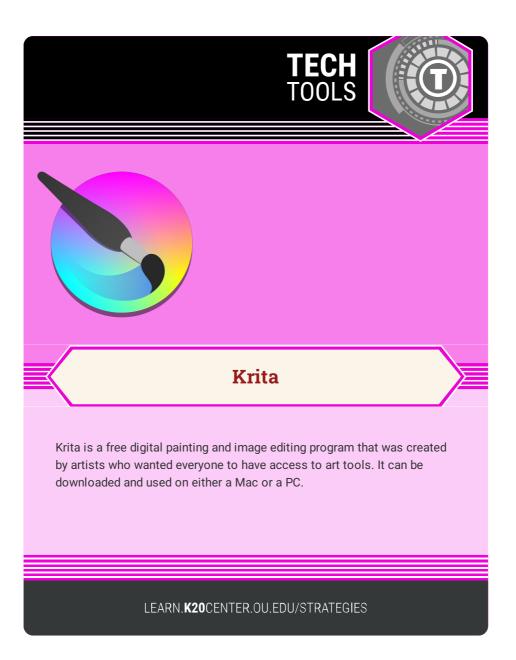

## **KRITA**

## Summary

Krita makes digital painting on a professional level available to everyone. Your students can demonstrate learning by creating their original artwork using this application, from illustrating a storybook, comic, development of a character design for games or animation, and photo collage art.

## Procedure

- 1. Go to krita.org.
- 2. Click "GET KRITA NOW."
- 3. Click on the installer button for your operating system.
- 4. Install the application on your device.
- 5. Open and click on "FILE."
- 6. Click "NEW" to open a new document.
- Click on "CUSTOM DOCUMENT" (insert your predefined dimensions) or select from one of the templates provided (animation, comic, design, DSLR, or texture).
- 8. Begin creating your art!
- 9. When you have completed your work, click "FILE" and "SAVE."
- More detailed information is available in the "Getting Started" section on the website.

Foundation, K. (2020, August 31). Digital painting. Creative freedom. Krita. Retrieved February 2, 2023, from https://krita.org/en/